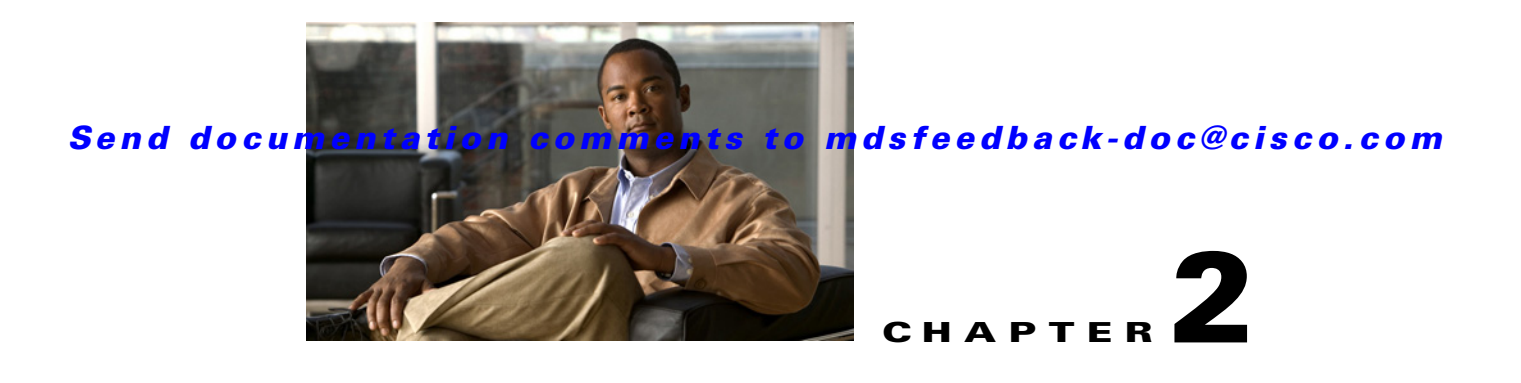

# **Before You Begin**

This chapter prepares you to configure switches from the CLI. It also describes the CLI command modes and how to use the switch file systems.

This chapter includes the following sections:

- [About the Switch Prompt, page 2-2](#page-1-0)
- **•** [Default Switch Roles, page 2-3](#page-2-0)
- **•** [Using the CLI, page 2-3](#page-2-1)
- **•** [Getting Help, page 2-10](#page-9-0)
- **•** [Managing the Switch Configuration, page 2-11](#page-10-0)
- **•** [Displaying Users, page 2-14](#page-13-0)
- **•** [Sending Messages to Users, page 2-14](#page-13-1)
- **•** [Using the ping and ping ipv6 Commands, page 2-15](#page-14-0)
- **•** [Using the Extended ping and ping ipv6 Commands, page 2-15](#page-14-1)
- **•** [Using traceroute and traceroute ipv6 Commands, page 2-16](#page-15-0)
- **•** [Configuring Terminal Parameters, page 2-17](#page-16-0)
- **•** [Configuring the Switch Banner Message, page 2-19](#page-18-0)
- [Directing show Command Output to a File, page 2-20](#page-19-0)
- **•** [Using CLI Variables, page 2-21](#page-20-0)
- **•** [Using Command Aliases, page 2-23](#page-22-0)
- **•** [About Flash Devices, page 2-24](#page-23-0)
- **•** [Formatting Flash Devices and File Systems, page 2-25](#page-24-0)
- **•** [Using Switch File Systems, page 2-26](#page-25-0)
- **•** [Command Scripts, page 2-33](#page-32-0)

Г

# <span id="page-1-0"></span>**About the Switch Prompt**

**Note** Refer to the *Cisco MDS 9200 Series Hardware Installation Guide* or the *Cisco MDS 9500 Series Hardware Installation Guide* for installation and connection instructions.

Once the switch is powered on successfully, you see the default switch prompt ( $\text{switch}\#$ ) as shown in [Example 2-1](#page-1-1).

#### <span id="page-1-1"></span>*Example 2-1 Output When Switch Boots Up*

Auto booting bootflash:/boot-279 bootflash:/system\_image;... Booting kickstart image:bootflash:/boot-279.... ............................................Image verification OK Starting kernel... INIT: version 2.78 booting Checking all filesystems..... done. Loading system software Uncompressing system image: bootflash:/system\_image CCCCCCCCCCCCCCCCCCCCCCCCCCCCCCCCCCCCCCCCCCCCCCCC INIT: Entering runlevel: 3 <<<<<<SAN OS bootup log messages>>>>>> ---- Basic System Configuration Dialog ---- This setup utility will guide you through the basic configuration of the system. Use ctrl-c to abort configuration dialog at any prompt. Basic management setup configures only enough connectivity for management of the system. Would you like to enter the basic configuration dialog (yes/no): yes <<<<<<after configuration>>>>>>>>>>> switch login:**admin101** Password:**\*\*\*\*\*\*\*** Cisco Storage Area Networking Operating System (SAN-OS) Software TAC support: http://www.cisco.com/tac Copyright (c) 2002-2006, Cisco Systems, Inc. All rights reserved. The copyrights to certain works contained herein are owned by other third parties and are used and distributed under license. Some parts of this software may be covered under the GNU Public License or the GNU Lesser General Public License. A copy of each such license is available at http://www.gnu.org/licenses/gpl.html and http://www.gnu.org/licenses/lgpl.html switch#

You can perform embedded CLI operations, access command history, and use command parsing functions at this prompt. The switch gathers the command string upon detecting an **Enter** (CR) and accepts commands from a terminal.

# <span id="page-2-0"></span>**Default Switch Roles**

By default, two roles exist in all switches:

- **•** Network operator—Has permission to view the configuration.
- Network administrator—Has permission to perform all functions and to set up to 64 permission levels based on user roles and groups.

When you execute a command, perform command completion, or obtain context sensitive help, the switch software allows the operation to progress if you have the correct permission as specified in the description of the command. See Chapter 39, "Configuring Users and Common Roles."

# <span id="page-2-1"></span>**Using the CLI**

This section includes the following topics:

- **•** [CLI Command Modes, page 2-3](#page-2-2)
- **•** [CLI Command Hierarchy, page 2-4](#page-3-0)
- **•** [CLI Command Hierarchy, page 2-4](#page-3-0)
- **CLI Command Navigation**, page 2-9
- [Command Completion, page 2-9](#page-8-1)
- **•** [File System Completion, page 2-9](#page-8-2)
- **•** [The no and Default Forms of Commands, page 2-10](#page-9-1)
- **•** [CLI Command Configuration Options, page 2-10](#page-9-2)

### <span id="page-2-2"></span>**CLI Command Modes**

Switches in the Cisco MDS 9000 Family have two main command modes—user EXEC mode and configuration mode. The commands available to you depend on the mode you are in. To obtain a list of available commands in either mode, type a question mark (?) at the system prompt.

[Table 2-1](#page-3-1) lists and describes the two commonly used modes, how to enter the modes, and the resulting system prompts. The system prompt helps you identify which mode you are in and hence, which commands are available to you.

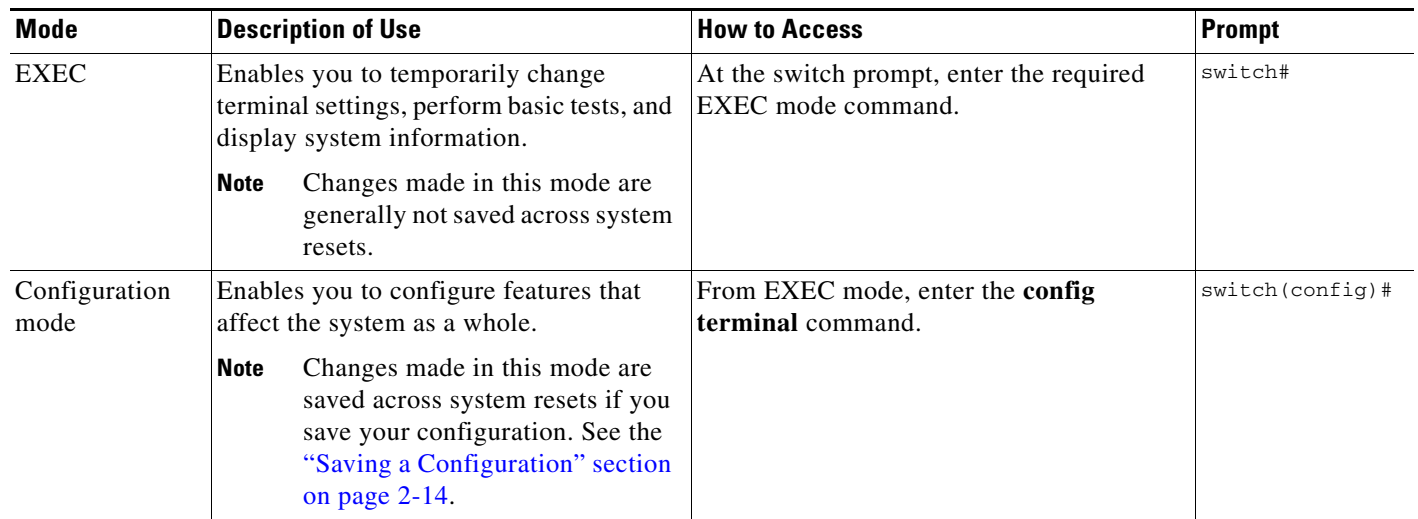

#### <span id="page-3-1"></span>*Table 2-1 Frequently Used Switch Command Modes*

You can abbreviate commands and keywords by entering just enough characters to make the command unique from other commands. For example, you can abbreviate the **config terminal** command to **conf t**.

 $\mathscr{P}$ 

**Note** Do not enter percent  $(\%)$ , pound  $(\#)$ , ellipsis  $(\ldots)$ , vertical bar  $( \ | )$ , less than or great than  $(<>>$ ), brackets ( [ ] ), or braces ( { } ) in command lines. These characters have special meaning in Cisco SAN-OS text strings.

## <span id="page-3-0"></span>**CLI Command Hierarchy**

The CLI commands are organized hierarchically, with commands that perform similar functions grouped under the same level. For example, all commands that display information about the system, configuration, or hardware are grouped under the **show** command, and all commands that allow you to configure the switch are grouped under the **config terminal** command. [Figure 2-1](#page-3-2) illustrates a portion of the **config terminal** command hierarchy.

<span id="page-3-2"></span>*Figure 2-1 CLI Command Hierarchy Example*

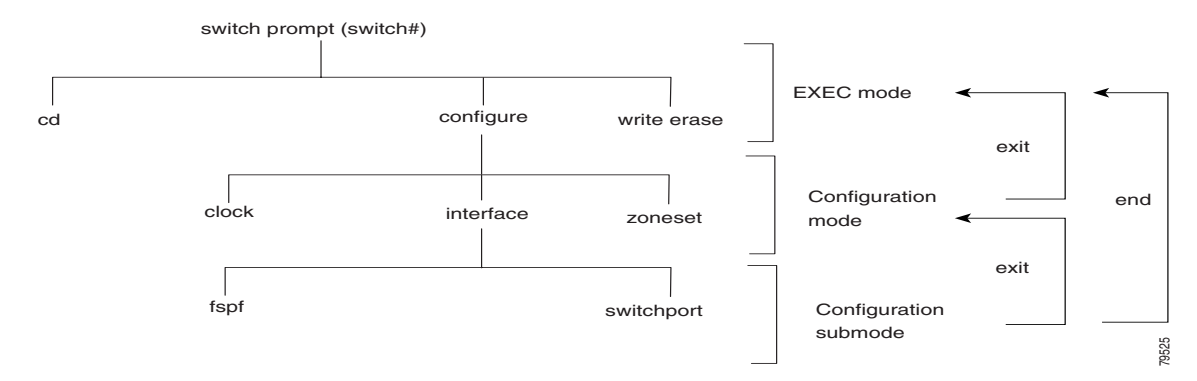

**Chapter 2 Before You Begin**

### *Send documentation comments to mdsfeedback-doc@cisco.com*

To start executing commands, enter the command at the top level of the hierarchy (EXEC mode). For example, to configure a Fibre Channel interface, use the **config terminal** command. Once you are in configuration mode, issue the **interface** command. When you are in the interface configuration submode, you can query the available commands there.

The following example shows how to query the available commands in the interface submode:

```
switch# config t
Enter configuration commands, one per line. End with CNTL/Z.
switch(config)# interface fc1/1
switch(config-if)# ?
Interface configuration commands:
  channel-group Add to/remove from a port-channel
  do EXEC command
  exit Exit from this submode
  fcdomain Configure fcdomain parameters
  fspf Configure FSPF parameters
  no Negate a command or set its defaults
  rspan-tunnel Configure remote span tunnel interface
  shutdown Enable/disable an interface
  switchport Configure switchport parameters
```
#### **EXEC Mode Options**

When you start a session on the switch, you begin in EXEC mode. Based on the role or group to which you belong, you have access to limited commands or to all commands (see the "Role-Based Authorization" section on page 39-1). From EXEC mode, you can enter configuration mode. Most of the EXEC commands are one-time commands, such as **show** commands, which display the current configuration status. Here is a list of EXEC mode commands:

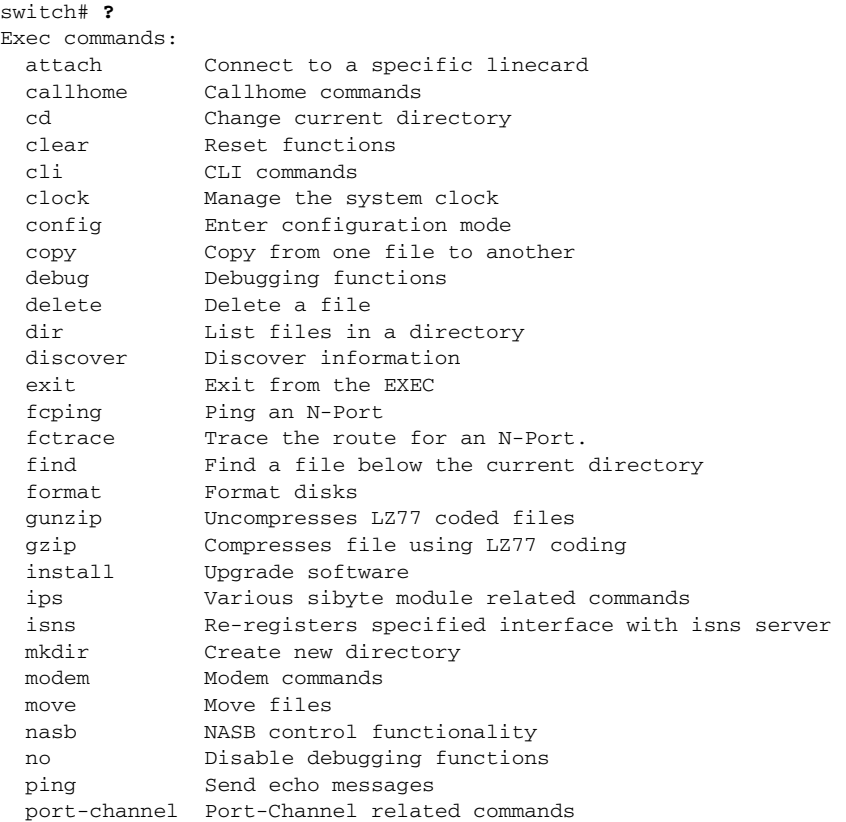

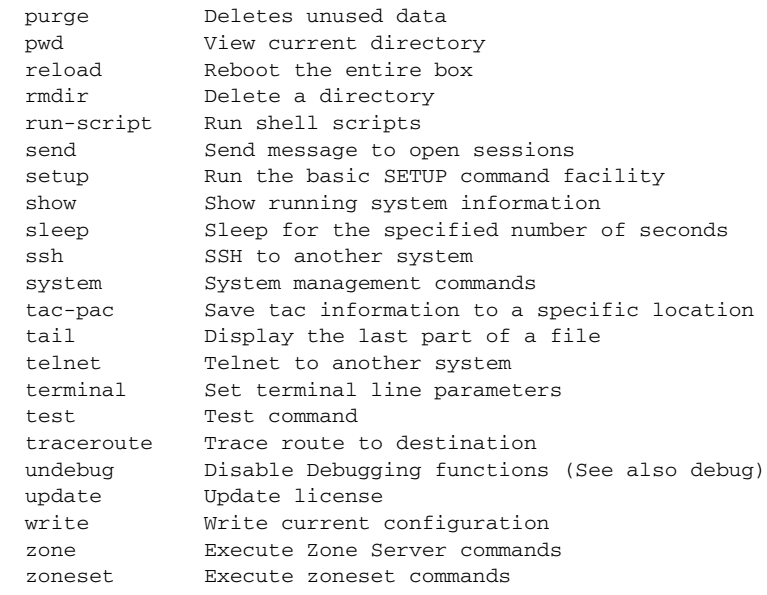

### **Configuration Mode**

In configuration mode, you can make changes to the existing configuration. When you save the configuration, these commands are preserved across switch reboots. Once you are in configuration mode, you can enter interface configuration submode, zone configuration submode, and a variety of feature-specific submodes. Configuration mode is the starting point for all configuration commands. When you are in configuration mode, the switch expects configuration commands from the user.

The following example shows output from the **config terminal** command:

```
switch# config terminal
Enter configuration commands, one per line. End with CNTL/Z.
switch(config)#
```
#### **Configuration Mode Commands and Submodes**

Here is a list of configuration mode commands:

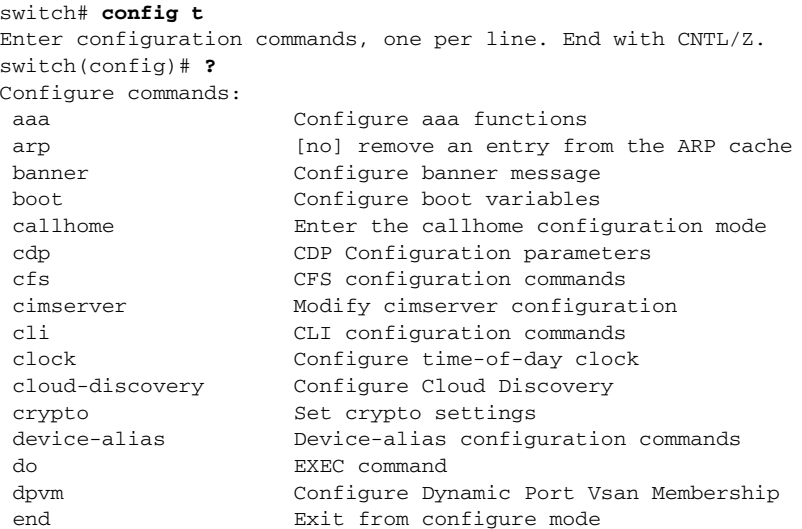

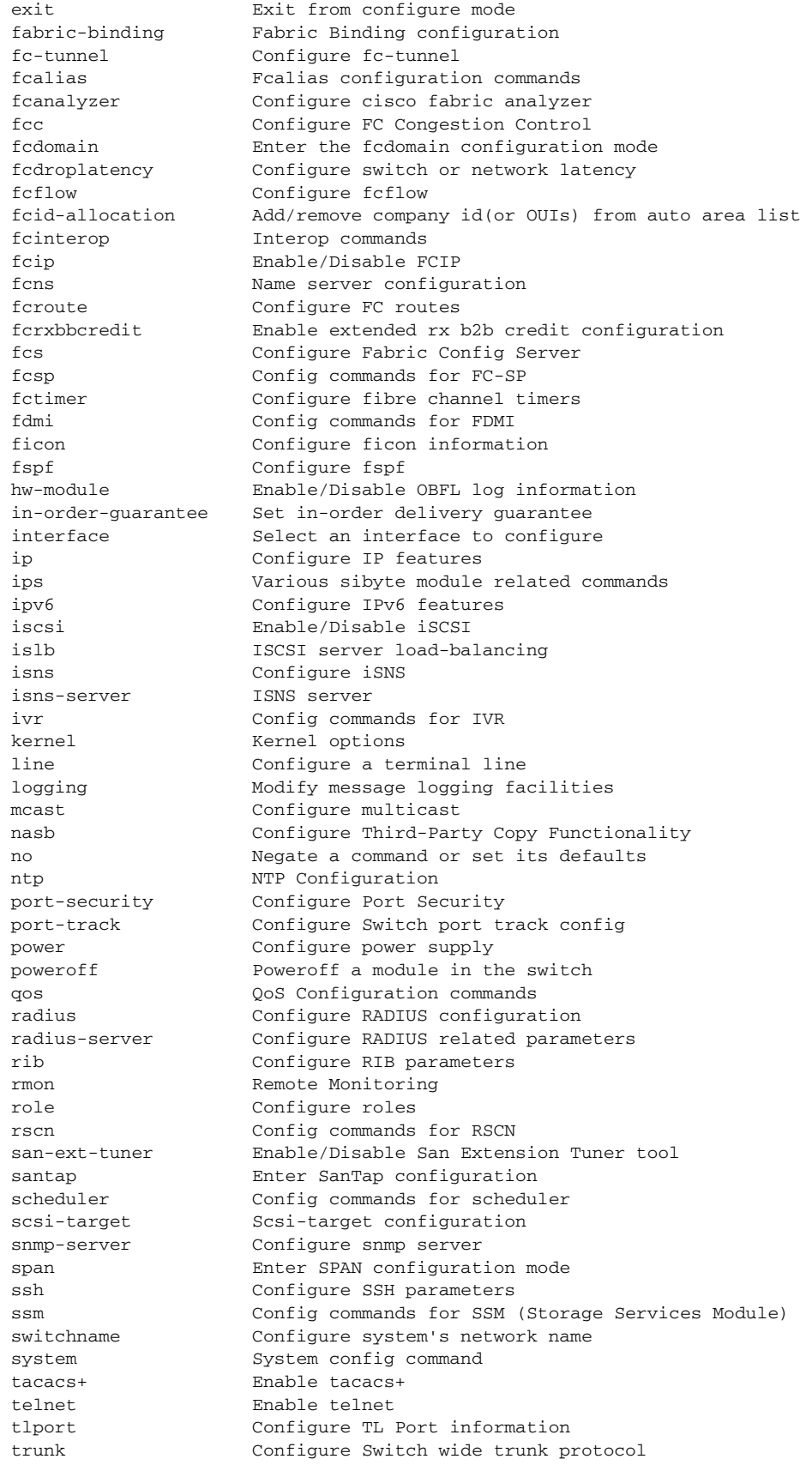

 $\mathcal{L}_{\rm{max}}$ 

#### **Using the CLI**

#### *Send documentation comments to mdsfeedback-doc@cisco.com*

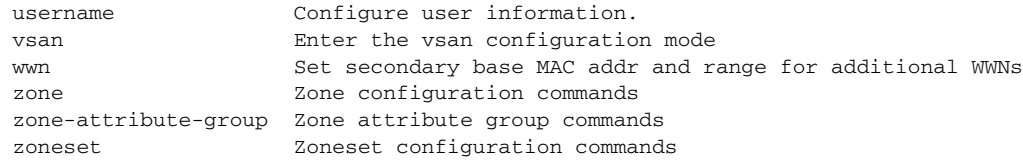

Configuration mode, also known as terminal configuration mode, has several submodes. Each of these submodes places you deeper in the prompt hierarchy. When you type **exit**, the switch backs out one level and returns you to the previous level. When you type **end**, the switch backs out to the user EXEC level. You can also type **Ctrl-Z** in configuration mode as an alternative to typing **end**.

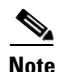

**Note** In configuration mode, you can alternatively enter **— Ctrl-Z** instead of the **end** command, and **— Ctrl-G** instead of the **exit** command

> You can execute an EXEC mode command from a configuration mode or submode prompt. You can issue this command from any submode within the configuration mode. When in configuration mode (or in any submode), enter the **do** command along with the required EXEC mode command. The entered command is executed at the EXEC level and the prompt resumes its current mode level.

```
switch(config)# do terminal session-timeout 0
switch(config)#
```
In this example, **terminal session-timeout** is an EXEC mode command—you are issuing an EXEC mode command using the configuration mode **do** command.

The **do** command applies to all EXEC mode commands other than the **end** and **exit** commands. You can also use the help (**?**) and command completion (**Tab**) features for EXEC commands when issuing a **do** command along with the EXEC command.

[Table 2-2](#page-7-0) lists some useful command key combinations that can be used in both EXEC and configuration modes:

| <b>Command</b> | <b>Description</b>                                                                                                    |  |
|----------------|----------------------------------------------------------------------------------------------------|--|
| Ctrl-P         | Up history.                                                                                                    |  |
| Ctrl-N         | Down history.                                                                                                    |  |
| $Ctrl-R$       | Refreshes the current line and reprints it.                                                                                                    |  |
| $Ctrl-X H$     | List history.<br>When using this key combination, press and release the Ctrl and X keys together<br>before pressing the H key.                                                                                  |  |
| $Alt-P$        | History search backwards.<br>The difference between Tab completion and Alt-P or Alt-N is that Tab<br><b>Note</b><br>completes the current word while Alt-P and Alt-N completes a previously<br>entered command. |  |
| Alt-N          | History search forwards.                                                                                                    |  |
| $Ctrl-G$       | Exit.                                                                                                    |  |
| $Ctrl-Z$       | End.                                                                                                    |  |
| Ctrl-L         | Clear screen.                                                                                                    |  |

<span id="page-7-0"></span>*Table 2-2 Useful Command Key Combination Descriptions*

#### **Displaying the Present Working Context**

Some features have configuration submode hierarchy nested more than one level deep. In these cases, you can display the commands you used to reach your present working context (PWC). To display the command used to reach the current PWC, issue the **pwc** command at any command mode prompt.

```
switch(config-if)# pwc
(config t) -> (int mgmt 0)
```
### <span id="page-8-0"></span>**CLI Command Navigation**

To redisplay a command you previously entered, press the **Up Arrow** key. You can continue to press the **Up Arrow** key to see more previously issued commands. Similarly, you can press the **Down Arrow**, **Right Arrow**, **Left Arrow**, and **Delete** keys to navigate through the command history and to modify an existing command string.

### <span id="page-8-1"></span>**Command Completion**

In any command mode, you can begin a particular command sequence and immediately press the **Tab** key to complete the rest of the command.

```
switch(config)# ro<Tab> 
switch(config)# role <Tab>
switch(config)# role name
```
This form of help is called command completion, because it completes a word for you. If several options are available for the typed letters, all options that match those letters are presented:

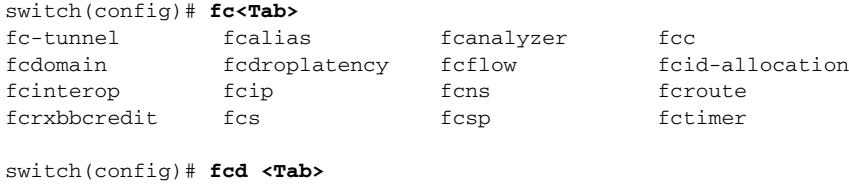

fcdomain fcdroplatency switch(config)# **fcdo<Tab>** switch(config)# **fcdomain** 

### <span id="page-8-2"></span>**File System Completion**

You can use the **Tab** key to complete schemes, servers, and file names available in the file system.

For example,

```
switch# cd bootflash:<Tab>
bootflash: bootflash://sup-1/ bootflash://sup-remote/
bootflash:/// bootflash://sup-2/ bootflash://sup-standby/
bootflash://module-5/ bootflash://sup-active/
bootflash://module-6/ bootflash://sup-local/
switch# cd bootflash://mo<Tab>
bootflash://module-5/ bootflash://module-6/
```

```
cvswitch# cd bootflash://module-
```
## <span id="page-9-1"></span>**The no and Default Forms of Commands**

You can issue the **no** form of any command to perform the following actions:

**•** Undo a wrongly issued command.

If you issue the **member** command in zone configuration submode, you can undo the results:

```
switch(config)# zone name test vsan 1
switch(config-zone)# member pwwn 12:12:12:12:12:12:12:12
switch(config-zone)# no member pwwn 12:12:12:12:12:12:12:12
WARNING: Zone is empty. Deleting zone test. Exit the submode.
switch(config-zone)#
```
**•** Delete a created facility.

If you want to delete a zone that you created:

```
switch(config)# zone name test vsan 1
switch(config-zone)# exit
switch(config)# no zone name test vsan 1
switch(config)#
```
You cannot delete a zone facility called test while residing in it. You must first exit the zone configuration submode and return to configuration mode.

**•** Revert to the default value.

If you issue the **zone merge-control restrict vsan** command, you can undo the results:

```
switch(config)# zone zone merge-control restrict vsan 10
switch(config)# no zone merge-control restrict vsan 10
switch(config)#
```
## <span id="page-9-2"></span>**CLI Command Configuration Options**

You can configure the software in one of two ways:

- You can create the configuration for the switch interactively by issuing commands at the CLI prompt.
- You can create an ASCII file containing a switch configuration and then load this file on the required system. You can then use the CLI to edit and activate the file (see the "Working with Configuration Files" section on page 9-1).

# <span id="page-9-0"></span>**Getting Help**

In any command mode, you can get a list of available commands by entering a question mark (?).

```
switch# ?
```
To obtain a list of commands that begin with a particular character sequence, type in those characters followed immediately by the question mark (?). Do not include a space.

switch# **co?** configure copy

To list keywords or arguments, enter a question mark in place of a keyword or argument. Include a space before the question mark. This form of help is called command syntax help, because it reminds you which keywords or arguments are applicable based on the commands, keywords, and arguments you have already entered.

```
switch# config ?
 terminal Configure the system from the terminal
```
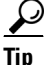

**Tip** If you are having trouble entering a command, check the system prompt and enter the question mark (?) for a list of available commands. You might be in the wrong command mode or using incorrect syntax.

# <span id="page-10-0"></span>**Managing the Switch Configuration**

This section includes the following topics:

- [Displaying the Switch Configuration, page 2-11](#page-10-1)
- [Saving a Configuration, page 2-14](#page-13-2)
- **•** [Clearing a Configuration, page 2-14](#page-13-3)

## <span id="page-10-1"></span>**Displaying the Switch Configuration**

You can view the ASCII form of the configuration file when required. To view the current configuration tree from the EXEC prompt, issue the **show running-config** command. If the running configuration is different from the startup configuration, issue the **show startup-config** command to view the ASCII version of the current startup configuration that was used to boot the switch if a **copy run start** command was not issued after the reboot. Use the **show startup-config** command to view the contents of the current startup configuration.

You can also gather specific information on the entire switch configuration by issuing the relevant **show** commands. Configurations are displayed based on a specified feature, interface, module, or VSAN. Available **show** commands for each feature are briefly described in this section and listed at the end of each chapter.

Examples [2-2](#page-10-2) to [2-8](#page-13-4) display a few **show** command examples.

#### <span id="page-10-2"></span>*Example 2-2 Displays Details on the Specified Interface*

```
switch# show interface fc1/1
fc1/1 is up
    Hardware is Fibre Channel, 20:01:ac:16:5e:4a:00:00
    vsan is 1
     Port mode is E
     Speed is 1 Gbps
    Beacon is turned off
     FCID is 0x0b0100
       0 frames input, 0 bytes, 0 discards
       0 runts, 0 jabber, 0 too long, 0 too short
       0 input errors, 0 CRC, 0 invalid transmission words
       0 address id, 0 delimiter
       0 EOF abort, 0 fragmented, 0 unknown class
       0 frames output, 0 bytes, 0 discards
       Received 0 OLS, 0 LRR, 0 NOS, 0 loop inits
       Transmitted 0 OLS, 0 LRR, 0 NOS, 0 loop inits
```

```
Example 2-3 Displays the Software and Hardware Version
```

```
switch# show version
Cisco Storage Area Networking Operating System (SAN-OS) Software
TAC support: http://www.cisco.com/tac
Copyright (c) 2002-2006, Cisco Systems, Inc. All rights reserved.
The copyrights to certain works contained herein are owned by
other third parties and are used and distributed under license.
Some parts of this software may be covered under the GNU Public
License or the GNU Lesser General Public License. A copy of
each such license is available at
http://www.gnu.org/licenses/gpl.html and
http://www.gnu.org/licenses/lgpl.html
Software
  BIOS: version 1.0.8
   loader: version 1.1(2)
  kickstart: version 2.0(1) [build 2.0(0.6)] [gdb]
   system: version 2.0(1) [build 2.0(0.6)] [gdb]
  BIOS compile time: 08/07/03
  kickstart image file is: bootflash:///m9500-sf1ek9-kickstart-mzg.2.0.0.6.bin
  kickstart compile time: 10/25/2010 12:00:00
   system image file is: bootflash:///m9500-sf1ek9-mzg.2.0.0.6.bin
   system compile time: 10/25/2020 12:00:00
Hardware
   RAM 1024584 kB
  bootflash: 1000944 blocks (block size 512b)
   slot0: 0 blocks (block size 512b)
   172.22.92.181 uptime is 0 days 2 hours 18 minute(s) 1 second(s)
  Last reset at 970069 usecs after Tue Sep 16 22:31:25 1980
    Reason: Reset Requested by CLI command reload
     System version: 2.0(0.6)
     Service:
```
#### *Example 2-4 Displays the Running Configuration*

```
switch# show running-config
Building Configuration ...
 interface fc1/1
 interface fc1/2
 interface fc1/3
 interface fc1/4
 interface mgmt0
ip address 172.22.95.112 255.255.255.0
no shutdown
vsan database
boot system bootflash:system-237; sup-1
boot kickstart bootflash:boot-237 sup-1
callhome
ip default-gateway 172.22.95.1
switchname switch
trunk protocol enable
username admin password 5 /AFDAMD4B2xK2 role network-admin
```
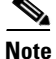

**Note** The interface configuration information can be display in multiple entries in the running configuration. See the "Displaying Interface Information" section on page 13-20.

*Example 2-5 Displays the Difference Between the Running and Startup Configurations*

```
switch# show running-config diff
Building Configuration ...
*** Startup-config
--- Running-config
****************** 1,16 ****
   fcip enable
   ip default-gateway 172.22.91.1
  iscsi authentication none
  iscsi enable
! iscsi import target fc
  iscsi virtual-target name vt
     pWWN 21:00:00:04:cf:4c:52:c1
   all-initiator-permit
--- 1,20 ----
  fcip enable
+ aaa accounting logsize 500
+
+
+
   ip default-gateway 172.22.91.1
  iscsi authentication none
  iscsi enable
! iscsi initiator name junk
   iscsi virtual-target name vt
     pWWN 21:00:00:04:cf:4c:52:c1
   all-initiator-permit
```
#### *Example 2-6 Displays the Configuration for a Specified Interface*

switch# **show running-config interface fc2/9** interface fc2/9 switchport mode E no shutdown

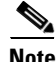

**Note** The **show running-config interface** command is different from the **show interface** command.

#### *Example 2-7 Displays the Configuration for all Interfaces in a 16-Port Module*

```
switch# show running-config interface fc2/10 - 12
interface fc2/10
switchport mode E
no shutdown
interface fc2/11
switchport mode E
no shutdown
interface fc2/12
switchport mode FL
no shutdown
```
Г

#### **Chapter 2 Before You Begin**

#### **Displaying Users**

#### *Send documentation comments to mdsfeedback-doc@cisco.com*

<span id="page-13-4"></span>*Example 2-8 Displays the Configuration Per VSAN*

```
switch# show runnning vsan 1 
Building Configuration ...
zone name m vsan 1
  member pwwn 21:00:00:20:37:60:42:5c
  member pwwn 21:00:00:20:37:4b:00:a2
zoneset name m vsan 1
  member m
zoneset activate name m vsan 1
```
## <span id="page-13-2"></span>**Saving a Configuration**

Use the **copy running-config startup-config** command to save the new configuration into nonvolatile storage. Once this command is issued, the running and the startup copies of the configuration are identical.

See the "Copying Configuration Files" section on page 9-5 and the "Preserving Module Configuration" section on page 12-7.

### <span id="page-13-3"></span>**Clearing a Configuration**

Use the **write erase** command to clear a startup configuration. Once this command is issued, the switch's startup configuration reverts to factory defaults. The running configuration is not affected.

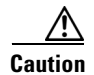

**Caution** The **write erase** command erases the entire startup configuration with the exception of any configuration that affects the loader functionality.

The **write erase boot** command only erases the configuration that affects the loader functionality. The loader functionality configuration includes the boot variables and the mgmt0 IP configuration information (IP address, netmask, and default gateway).

```
switch# write erase boot
This command will erase the boot variables and the ip configuration of interface mgmt 0
```
## <span id="page-13-0"></span>**Displaying Users**

Use the **show users** command to display all users currently accessing the switch.

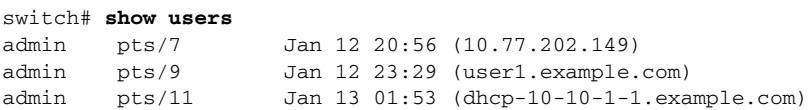

## <span id="page-13-1"></span>**Sending Messages to Users**

Use the **send** command to send a message to all active CLI users currently using the switch. This message is restricted to 80 alphanumeric characters with spaces.

This command sends a warning message to all active users about the switch being shut down.

switch# **send Shutting down the system in 2 minutes. Please log off.**

```
Broadcast Message from admin@excal-112
        (/dev/pts/3) at 16:50 ... 
Shutting down the system in 2 minutes. Please log off.
```
# <span id="page-14-0"></span>**Using the ping and ping ipv6 Commands**

Use the **ping** command to verify the connectivity of a remote host or server by sending echo messages.

The IPv4 syntax for this command is **ping** *host* or **ping** *ipv4-address.*

```
switch# ping 198.133.219.25
PING 198.133.219.25 (198.133.219.25) 56(84) bytes of data.
64 bytes from 198.133.219.25: icmp_seq=1 ttl=245 time=0.856 ms
64 bytes from 198.133.219.25: icmp_seq=2 ttl=245 time=1.02 ms
--- 198.133.219.25 ping statistics ---
2 packets transmitted, 2 received, 0% packet loss, time 999ms
rtt min/avg/max/mdev = 0.856/0.941/1.027/0.090 ms
```
The IPv6 syntax for this command is **ping ipv6** *host* or **ping ipv6** *ipv6-address.* The following example pings an IPv6 link-local address configured on a specific address.

```
shellfish# ping ipv6 fe80::205:30ff:fe01:a4fa interface gigabitethernet 1/1
PING fe80::205:30ff:fe01:a4fa(fe80::205:30ff:fe01:a4fa) from ::1 gige1-1: 56 data bytes 
64 bytes from fe80::205:30ff:fe01:a4fa: icmp_seq=1 ttl=64 time=0.091 ms
64 bytes from fe80::205:30ff:fe01:a4fa: icmp_seq=2 ttl=64 time=0.077 ms
64 bytes from fe80::205:30ff:fe01:a4fa: icmp_seq=3 ttl=64 time=0.080 ms
64 bytes from fe80::205:30ff:fe01:a4fa: icmp_seq=4 ttl=64 time=0.075 ms
64 bytes from fe80::205:30ff:fe01:a4fa: icmp_seq=5 ttl=64 time=0.076 ms
```
To abnormally terminate a ping session, type the **Ctrl-C** escape sequence.

# <span id="page-14-2"></span><span id="page-14-1"></span>**Using the Extended ping and ping ipv6 Commands**

The **ping** and **ping ipv6** commands provide additional options to verify the connectivity of a remote host or server. To specify these additional parameters, just type **ping** at the CLI switch prompt and press **Enter**.

[Table 2-3](#page-14-2) summarizes the syntax and the defaults.

| <b>Option</b>      | <b>Description</b>                                                               | <b>Default</b>           |
|--------------------|----------------------------------------------------------------------------------|--------------------------|
| Target IP address  | The IPv4 address, IPv6 address, or host name of the<br>destination node to ping. | <b>Not</b><br>applicable |
| Repeat count       | The number of ping packets to be sent to the destination<br>address.             | 5 packets                |
| Datagram size      | The size of each ping packet in bytes.                                           | 100 bytes                |
| Timeout in seconds | The timeout interval before the ping or ping ipv6<br>command is terminated.      | 2 seconds                |
| Extended commands  | Specifies if a series of additional commands appear.                             | N <sub>0</sub>           |

*Table 2-3 Options and Defaults for the ping and ping ipv6 Commands*

| <b>Option</b>               | <b>Description</b>                                                                                                    | <b>Default</b>           |
|-----------------------------|----------------------------------------------------------------------------------------------------|--------------------------|
| Sweep range of sizes        | The sizes of the echo packets being sent. This option<br>determines the minimum sizes of the MTUs configured on<br>the nodes along the path to the destination address. You can<br>then reduce packet fragmentation performance problems<br>(see the "Configuring the MTU Frame Size" section on<br>page 46-3). | No.                      |
| Source address or interface | The numeric IP address or the name of the source interface.                                                                                                    | <b>Not</b><br>applicable |
| Type of service             | The quality of service $(QoS)$ in Internet Control Message<br>Protocol (ICMP) datagrams (see the "QoS" section on<br>page 57-3).                                                                                                    | $\Omega$                 |
| Set DF bit in IP header     | The Path MTU Discovery strategy (see the "Configuring"<br>the MTU Frame Size" section on page 46-3).                                                                                                    | N <sub>0</sub>           |
| Data pattern                | You may specify up to 16 bytes to pad the outgoing packet.<br>This padding is useful when diagnosing data-dependent<br>problems in a network. For example, $f$ fills the outgoing<br>packet with all ones.                                                                                                    | 0xABCD                   |

*Table 2-3 Options and Defaults for the ping and ping ipv6 Commands (continued)*

The syntax for this command is as follows:

```
switch# ping
Target IP address: 198.133.219.25
Target IP address: 198.133.219.25
Repeat count [5]:
Datagram size [100]:
Timeout in seconds [2]:
Extended commands [n]: y
Source address or interface:
Type of service [0]:
Set DF bit in IP header [n]:
Data pattern [0xABCD]:
Sweep range of sizes [n]:
PATTERN: 0xabcd
PING 198.133.219.25 (198.133.219.25) 100(128) bytes of data.
108 bytes from 198.133.219.25: icmp_seq=1 ttl=245 time=0.600 ms
108 bytes from 198.133.219.25: icmp_seq=2 ttl=245 time=0.614 ms
108 bytes from 198.133.219.25: icmp_seq=3 ttl=245 time=0.872 ms
108 bytes from 198.133.219.25: icmp_seq=4 ttl=245 time=0.558 ms
108 bytes from 198.133.219.25: icmp_seq=5 ttl=245 time=0.570 ms
--- 198.133.219.25 ping statistics ---
5 packets transmitted, 5 received, 0% packet loss, time 7996ms
rtt min/avg/max/mdev = 0.558/0.642/0.872/0.120 ms
```
To abnormally terminate a ping session, type the **Ctrl-C** escape sequence.

# <span id="page-15-0"></span>**Using traceroute and traceroute ipv6 Commands**

Use the **traceroute** command to print the routes taken to reach a specified host or IP address.

The IPv4 syntax for this command is **traceroute** *host* or **traceroute** *ipv4-address*.

switch# **traceroute www.cisco.com**

```
Tracing route to www.cisco.com [198.133.219.25] 30 hops max, 38 byte packets
  1 bras3-l0.pltnca.sbcglobal.net [151.164.184.79] 30 ms 30 ms 20 ms 
  2 dist2-vlan50.pltn13.pbi.net [64.164.97.67] 20 ms 20 ms 30 ms 
  3 bb2-g1-1.pltn13.pbi.net [67.116.251.194] 20 ms 20 ms 20 ms
  4 bb1-p12-0.pltn13.pbi.net [151.164.40.17] 20 ms 21 ms 20 ms
  5 bb2-p13-0.sntc01.pbi.net [151.164.191.65] 20 ms 20 ms 30 ms
  6 ex1-p3-0.eqsjca.sbcglobal.net [64.161.1.54] 20 ms 20 ms 30 ms 
  7 sl-st20-sj-0-0.sprintlink.net [144.223.242.81] 20 ms 20 ms 30 ms 
  8 sl-bb25-sj-10-0.sprintlink.net [144.232.20.62] 20 ms 30 ms 20 ms 
  9 sl-gw11-sj-10-0.sprintlink.net [144.232.3.134] 70 ms 30 ms 30 ms
  10 sl-ciscopsn2-11-0-0.sprintlink.net [144.228.44.14] 20 ms 30 ms 20 ms
  11 sjce-dmzbb-gw1.cisco.com [128.107.239.89] 20 ms 30 ms 30 ms 
  12 sjck-dmzdc-gw1.cisco.com [128.107.224.69] 20 ms 30 ms 20 ms 
  13 www.cisco.com (198.133.219.25) 2.496 ms * 2.135 ms
```
The IPv6 syntax for this command is **traceroute ipv6** *host* or **traceroute ipv6** *ipv6-address*.

```
switch# traceroute ipv6
Target IPv6 address: 2001:0DB8::3/64
Datagram size [40]:
Extended commands [n]: y
Maximum time-to-live [30]:
Source address:
Port number [33434]:
```
To cancel a **traceroute** or **traceroute ipv6** command before it completes, enter **Ctrl-C**.

## <span id="page-16-0"></span>**Configuring Terminal Parameters**

This section includes the following topics:

- [Setting the Terminal Session Timeout, page 2-17](#page-16-1)
- **•** [Setting the Terminal Timeout, page 2-18](#page-17-0)
- **•** [Setting the Terminal Type, page 2-19](#page-18-1)
- **•** [Setting the Terminal Screen Length, page 2-19](#page-18-2)
- **•** [Setting the Terminal Screen Width, page 2-19](#page-18-3)
- **•** [Displaying Terminal Settings, page 2-19](#page-18-4)

### <span id="page-16-1"></span>**Setting the Terminal Session Timeout**

Use the **exec-timeout** command in configuration mode to configure the lifetime of all terminal sessions on that switch. When the time limit configured by this command is exceeded, the shell exits and closes that session. The syntax for this command is **exec-timeout** *minutes.*

The default is 30 minutes. You can configure different timeout values for a console or a virtual terminal line (VTY) session. You can set the **exec-timeout** value to 0 to disable this feature so the session remains active until you exit the switch. This change is saved in the configuration file.

**•** From the console:

```
switch(config)# line console
switch(config-console)# exec-timeout 60
```
Specifies the current console shell timeout to be 60 minutes.

**•** From a VTY session (Telnet or SSH):

```
switch(config)# line vty
switch(config-line)# exec-timeout 60
```
Specifies the current console shell timeout to be 60 minutes.

#### **Displaying Terminal Sessions**

Use the **show line** command to display all configured terminal sessions:

```
switch# show line
line Console:
    Speed: 9600 bauds
    Databits: 8 bits per byte
    Stopbits: 1 bit(s)
    Parity: none
    Modem In: Disable
    Modem Init-String -
       default : ATE0Q1&D2&C1S0=1\015
    Statistics: tx:5558511 rx:5033958 Register Bits:RTS|CTS|DTR|DSR|CD|RI
line Aux:
    Speed: 9600 bauds
    Databits: 8 bits per byte
    Stopbits: 1 bit(s)
    Parity: none
    Modem In: Disable
    Modem Init-String -
       default : ATE0Q1&D2&C1S0=1\015
    Hardware Flowcontrol: ON
   Statistics: tx:35 rx:0 Register Bits:RTS | DTR
```
#### **Clearing Terminal Sessions**

Use the **clear line** command to clear a specified terminal session:

switch# **clear line Aux**

### <span id="page-17-0"></span>**Setting the Terminal Timeout**

Use the **terminal session-timeout** command in EXEC mode to configure the automatic logout time for the current terminal session on that switch. When the time limit configured by this command is exceeded, the switch closes that session and exits.

The syntax for this command is **terminal session-timeout** *minutes.*

The default is 30 minutes. You can set the **terminal session-timeout** value to 0 to disable this feature so the terminal remains active until you choose to exit the switch. This change is not saved in the configuration file.

switch# **terminal session-timeout 600**

Specifies the terminal timeout to be 600 minutes for the current session.

### <span id="page-18-1"></span>**Setting the Terminal Type**

Use the **terminal terminal-type** command in EXEC mode to specify the terminal type for a switch:

The syntax for this command is **terminal terminal-type** *terminal-type.*

```
switch# terminal terminal-type vt100
```
Specifies the terminal type. The *terminal-type* string is restricted to 80 characters and must be a valid type (for example vt100 or xterm). If a Telnet or SSH session specifies an unknown terminal type, the switch uses the vt100 terminal by default.

### <span id="page-18-2"></span>**Setting the Terminal Screen Length**

Use the **terminal length** command in EXEC mode to set the terminal screen length for the current session. This command is specific to only the console port. Telnet and SSH sessions set the length automatically.

The syntax for this command is **terminal length** *lines.*

switch# **terminal length 20** 

Sets the screen length for the current session to 20 lines for the current terminal session. The default is 24 lines.

### <span id="page-18-3"></span>**Setting the Terminal Screen Width**

Use the **terminal width** command in EXEC mode to set the terminal screen width for the current session. This command is specific to only the console port. Telnet and SSH sessions set the width automatically.

The syntax for this command is **terminal width** *columns.*

switch# **terminal width 86** 

Sets the screen length for the current session to 86 columns for the current terminal session. The default is 80 columns.

### <span id="page-18-4"></span>**Displaying Terminal Settings**

Use the **show terminal** command to display the terminal settings for the current session:

```
switch# show terminal 
TTY: Type: "vt100"
Length: 24 lines, Width: 80 columns
Session Timeout: 525600 minutes
```
# <span id="page-18-0"></span>**Configuring the Switch Banner Message**

You can issue the **banner motd** command in configuration mode to configure a message of the day (MOTD).

The syntax for this command is **banner motd [***delimiting-character message delimiting-character***]** 

The following example configures a banner message with the following text "Testing the MOTD Feature."

```
switch# config t
switch(config)# banner motd # Testing the MOTD Feature. #
```
The message is restricted to 40 lines with a maximum of 80 characters in each line.

Use the **show banner motd** command to display the configured banner message.

The following example displays the configured banner message.

```
switch# show banner motd
 Testing the MOTD Feature
```
The configured MOTD banner is displayed before the login prompt on the terminal whenever a user logs in to a Cisco MDS 9000 Family switch.

```
Testing the MOTD Feature
switch login:
```
Follow these guidelines when choosing your delimiting character:

- **•** Do not use the *delimiting-character* in the *message* string.
- **•** Do not use **"** and **%** as delimiters.

You can include tokens in the form \$ (token) in the message text. Tokens will be replaced with the corresponding configuration variable. For example:

- $\sinh(\theta)$  (hostname) displays the host name for the switch
- $\leq$  (line) displays the vty or tty line or name

The following example spans multiple lines and uses tokens to configure the banner message:

```
switch# config t
switch(config)# banner motd #
Enter TEXT message. End with the character '#'.
Welcome to switch $(hostname).
Your tty line is $(line).
#
```
# <span id="page-19-0"></span>**Directing show Command Output to a File**

You can direct **show** command output to a file, either on the volatile file system, on slot0 CompactFlash memory, or on a remote server.

The following example shows how to direct the **show running-config** output to a file on the volatile file system.

switch1# **show running-config > volatile:switch1-run.cfg**

The following example shows how to direct the **show running-config** output to a file on slot0 CompactFlash memory.

switch2# **show running-config > slot0:switch2-run.cfg**

The following example shows how to direct the **show running-config** output to a file on a TFTP server.

```
switch3# show running-config > tftp://10.10.1.1/home/configs/switch3-run.cfg
Preparing to copy...done
```
# <span id="page-20-0"></span>**Using CLI Variables**

The SAN-OS CLI parser supports the definition and use of variables in CLI commands. CLI variables can be used as follows:

- **•** Entered directly on the command line.
- **•** Passed to the child script initiated using the **run-script** command. The variables defined in the parent shell are available for use in the child **run-script** command process (see the ["Executing](#page-32-1)  [Commands Specified in a Script" section on page 2-33\)](#page-32-1).
- Passed as command line arguments to the **run-script** command (see the "Executing Commands" [Specified in a Script" section on page 2-33\)](#page-32-1).

CLI variables have the following characteristics:  $\square$ 

- You cannot reference a variable through another variable using nested references.
- **•** You can define persistent variables that are available across switch reloads.
- **•** You can reference only one predefined system variable, the TIMESTAMP variable.

### **User-Defined CLI Session Variables**

You can define CLI session variables to persist only for the duration of your CLI session using the **cli var name** command in EXEC mode. CLI session variables are useful for scripts that you execute periodically.

The following example shows how to create a user-defined CLI session variable.

```
switch# cli var name testinterface fc 1/1
```
You can reference a variable using the syntax **\$(**variable**)**.

The following example shows how to reference a user-defined CLI session variable.

```
switch# show interface $(testinterface)
fc1/1 is up
    Hardware is Fibre Channel, SFP is short wave laser w/o OFC (SN)
    Port WWN is 20:01:00:0d:ec:0e:1d:00
    Admin port mode is auto, trunk mode is on
     snmp traps are enabled
    Port mode is F, FCID is 0x01000b
    Port vsan is 1
   Speed is 2 Gbps
    Transmit B2B Credit is 7
    Receive B2B Credit is 16
    Receive data field Size is 2112
    Beacon is turned off
     5 minutes input rate 256 bits/sec, 32 bytes/sec, 1 frames/sec
     5 minutes output rate 256 bits/sec, 32 bytes/sec, 1 frames/sec
       232692 frames input, 7447280 bytes
        0 discards, 0 errors
        0 CRC, 0 unknown class
       0 too long, 0 too short
       232691 frames output, 7448692 bytes
        0 discards, 0 errors
       0 input OLS, 0 LRR, 0 NOS, 0 loop inits
       1 output OLS, 1 LRR, 0 NOS, 1 loop inits
       16 receive B2B credit remaining
       7 transmit B2B credit remaining
```
 $\mathbf{I}$ 

Use the **show cli variables** command to display user-defined CLI session variables.

The following example displays user-defined CLI session variables.

```
switch# show cli variables
VSH Variable List
-----------------
TIMESTAMP="2005-10-24-21.29.33"
testinterface="fc 1/1"
```
Use the **cli no var name** command to remove user-defined CLI session variables.

The following example removes a user-defined CLI session variable.

switch# **cli no var name testinterface**

### **User-Defined CLI Persistent Variables**

You can define CLI variables that persist across CLI sessions and switch reloads using the **cli var name** command in configuration mode. These CLI persistent variables are configured in configuration mode and are saved in the running configuration file.

The following example shows how to create a user-defined CLI persistent variable.

```
switch# config t
switch(config)# cli var name mgmtport mgmt 0
switch(config)# exit
switch#
```
You can reference a variable using the syntax **\$(**variable**)**.

The following example shows how to reference a user-defined CLI persistent variable.

```
switch# show interface $(mgmtport)
mgmt0 is up
     Hardware is FastEthernet
     Address is 000e.38c6.2c6c
     Internet address is 10.10.10.1/24
     MTU 1500 bytes, BW 100 Mbps full Duplex
     288996 packets input, 97746406 bytes
       0 multicast frames, 0 compressed
       0 input errors, 0 frame, 0 overrun 0 fifo
     9089 packets output, 1234786 bytes, 0 underruns
       0 output errors, 0 collisions, 0 fifo
       0 carrier errors
```
Use the **show cli variables** command to display user-defined CLI persistent variables.

The following example displays user-defined CLI persistent variables.

```
switch# show cli variables
VSH Variable List
-----------------
TIMESTAMP="2005-10-24-21.37.13"
mgmtport="mgmt 0"
```
Use the **no cli var name** command in configuration mode to remove user-defined CLI persistent variables.

The following example removes a user-defined CLI persistent variable.

```
switch# config t
switch(config)# no cli var name mgmtport
```
### **System-Defined Variables**

Cisco MDS SAN-OS supports one predefined variable: TIMESTAMP. This variable refers to the time of execution of the command in the format YYYY-MM-DD-HH.MM.SS.

**Note** The TIMESTAMP variable name is case sensitive. All letters must be uppercase.

The following example uses \$(TIMESTAMP) when periodically gathering statistics into files using the command scheduler.

```
switch# config t l
switch(config)# scheduler enable
switch(config)# scheduler logfile size 16
switch(config)# scheduler job name j1
switch(config-job)# show interface mgmt0 | include mgmt > file
switch(config-job)# copy volatile:file bootflash:file.$(TIMESTAMP)
switch(config-job)# end
switch(config)#
```
The following example uses \$(TIMESTAMP) when redirecting **show** command output to a file*.*

```
switch# show running-config > rcfg.$(TIMESTAMP)
Preparing to copy....done
switch# dir volatile:
        7231 Oct 03 20:20:42 2005 rcfg.2005-10-03-20.20.42
Usage for volatile://sup-local
8192 bytes used
20963328 bytes free
20971520 bytes total
```
## <span id="page-22-0"></span>**Using Command Aliases**

Command alias support has the following characteristics:

- **•** Command aliases are global for all user sessions.
- **•** Command aliases are persist across reboots.
- **•** Commands being aliased must be typed in full without abbreviation.
- **•** Command alias translation always takes precedence over any keyword in any configuration mode or submode.
- Command alias support is only available on the supervisor module, not the switching modules.
- **•** Command alias configuration takes effect for other user sessions immediately.
- **•** You cannot override the default command alias **alias,** which aliases the **show cli alias**.
- Nesting of command aliases is permitted to a maximum depth of 1. One command alias can refer to another command alias that must refer to a valid command, not to another command alias.
- **•** A command alias always replaces the first command keyword on the command line.
- **•** You can define command aliases for commands in any configuration submode or the EXEC mode.

### **Defining Command Aliases**

You can define command aliases using the **cli alias name** command in configuration mode.

This following example shows how to define command aliases.

```
switch# config t
switch(config)# cli alias name gigint interface gigabitethernet
switch(config)# cli alias name shintbr show interface brief 
switch(config)# cli alias name shfcintup "shintbr| include up | include fc"
```
You can display the command aliases defined on the switch using the **alias** default command alias.

The following example shows how to display the command aliases defined on the switch.

switch# **alias** CLI alias commands ================== alias :show cli alias gigint :interface gigabitethernet shintbr : show interface brief shfcintup :shintbr | include up | include fc

# <span id="page-23-0"></span>**About Flash Devices**

Every switch in the Cisco MDS 9000 Family contains one internal bootflash (see [Figure 2-2\)](#page-23-1). The Cisco MDS 9500 Series additionally contains one external CompactFlash called slot0 (see [Figure 2-2](#page-23-1) and [Figure 2-3\)](#page-23-2).

#### <span id="page-23-1"></span>*Figure 2-2 Flash Devices in the Cisco MDS 9000 Supervisor Module*

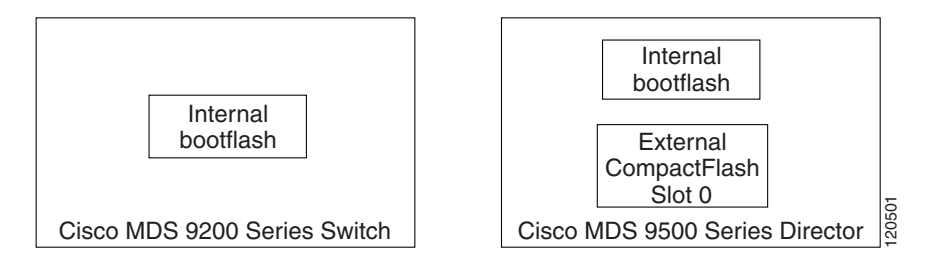

<span id="page-23-2"></span>*Figure 2-3 External CompactFlash in the Cisco MDS 9000 Supervisor Module*

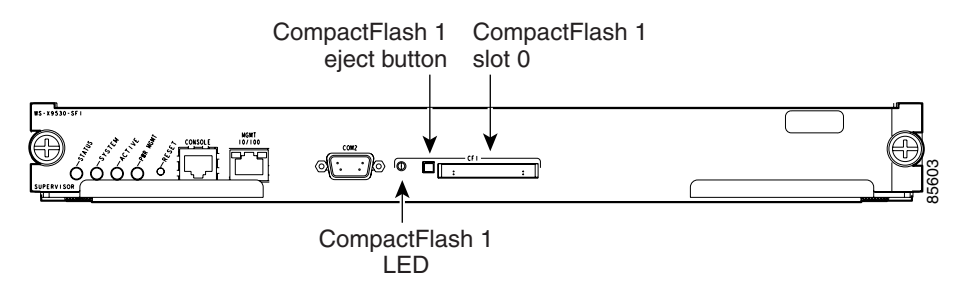

### **Internal bootflash**

All switches in the Cisco MDS 9000 Family have one internal bootflash: that resides in the supervisor or switching module.You have access to two locations within the internal bootflash: file system.

- The volatile: file system provides temporary storage, and it is also the default location for file system commands. Files in temporary storage (volatile:) are erased when the switch reboots.
- **•** The bootflash: (nonvolatile storage) file system provides permanent storage. The files in bootflash: are preserved through reboots and power outages.

## **External CompactFlash (Slot0)**

Cisco MDS 9500 Series directors contain an additional external CompactFlash referred to as the slot0: file system.

The external CompactFlash, an optional device for MDS 9500 Series directors, can be used for storing software images, logs, and core dumps.

# <span id="page-24-0"></span>**Formatting Flash Devices and File Systems**

By formatting a Flash device or a file system, you are clearing out the contents of the device or the file system and restoring it to its factory-shipped state.

See the ["About Flash Devices" section on page 2-24](#page-23-0) and the ["Using Switch File Systems" section on](#page-25-0)  [page 2-26](#page-25-0).

## **Initializing Internal bootflash**

When a switch is shipped, the **init system** command is already performed and you do not need to issue it again. Initializing the switch resets the entire internal Flash device and erases all data in the bootflash: file system. The internal Flash device is composed of several file systems with bootflash: being one of them. All files in bootflash: are erased and you must download the system and kickstart images again. After issuing an **init system** command, you do not have to format the bootflash: again because bootflash: is automatically formatted.

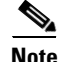

**Note** The **init system** command also installs a new loader from the existing (running) kickstart image. You can access this command from the  $s$ witch(boot)# prompt (see Chapter 8, "Software Images").

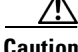

**Caution** If your system has an active supervisor module currently running, you must issue the **system standby manual-boot** command in EXEC mode on the active supervisor module before issuing the **init system** command on the standby supervisor module to avoid corrupting the internal bootflash:. After the **init system** command completes on the standby supervisor module, issue the **system no standby manual-boot** command in EXEC mode on the active supervisor module.

If bootflash: is found corrupted during a boot sequence, you will see the following message:

ERROR:bootflash: has unrecoverable error; please do "format bootflash:"

Use the **format bootflash:** command to only format the bootflash: file system. You can issue the **format bootflash:** command from either the switch# or the switch(boot)# prompts.

If you issue the **format bootflash:** command, you must download the kickstart and system images again.

## **Formatting External CompactFlash**

Be sure to format an external CompactFlash device before using it to save files or images.

You can verify that the external CompactFlash device is formatted by inserting it into slot0: and issuing the **dir slot0:** command.

- **•** If the external CompactFlash device is already formatted, you can see file system usage information (along with any existing files).
- If the external CompactFlash device is unformatted (corrupted), you will see the following message: Device unavailable

In this case, you need to format the CompactFlash device using the **format slot0:** command.

**Note** The slot0: file system cannot be accessed from either the standby loader> prompt or the switch(boot)# prompt if the disk is inserted after booting the switch.

**Caution** The Cisco SAN-OS software only supports CompactFlash devices that are certified by Cisco Systems and formatted using Cisco MDS switches. Using uncertified CompactFlash devices may result in unpredictable consequences; formatting CompactFlash devices using other platforms may result in errors.

# <span id="page-25-0"></span>**Using Switch File Systems**

The switch provides the following useful functions to help you manage software image files and configuration files:

- **•** [Specifying File Systems, page 2-27](#page-26-0)
- **•** [Setting the Current Directory, page 2-27](#page-26-1)
- **•** [Displaying the Current Directory, page 2-28](#page-27-0)
- **•** [Displaying File Checksums, page 2-28](#page-27-1)
- **•** [Listing the Files in a Directory, page 2-29](#page-28-0)
- **•** [Creating a Directory, page 2-29](#page-28-1)
- **•** [Deleting an Existing Directory, page 2-29](#page-28-2)
- **•** [Moving Files, page 2-29](#page-28-3)
- **•** [Copying Files, page 2-30](#page-29-0)
- [Deleting Files, page 2-31](#page-30-0)
- **•** [Displaying File Contents, page 2-31](#page-30-1)
- **•** [Saving Command Output to a File, page 2-32](#page-31-0)

- **•** [Compressing and Uncompressing Files, page 2-32](#page-31-1)
- **•** [Displaying the Last Lines in a File, page 2-32](#page-31-2)

## <span id="page-26-2"></span><span id="page-26-0"></span>**Specifying File Systems**

The syntax for specifying a file system is *scheme***:**[**//***server***/**]. [Table 2-4](#page-26-2) describes the file system syntax components.

| <b>Scheme</b>     | <b>Server</b>                                                         | <b>Description</b>                                                                                                    |
|-------------------|-----------------------------------------------------------------------|----------------------------------------------------------------------------------------------------|
| bootflash         | sup-active<br>sup-local<br>$sup-1$<br>module- $51$<br>module- $72$    | Internal CompactFlash memory located on<br>the active supervisor used for storing<br>system images, configuration files, and<br>other miscellaneous files.  |
|                   | sup-standby<br>sup-remote<br>$sup-2$<br>module- $61$<br>module- $8^2$ | Internal CompactFlash memory located on<br>the standby supervisor used for storing<br>system images, configuration files, and<br>other miscellaneous files. |
| slot <sub>0</sub> |                                                                       | External CompactFlash installed in a<br>supervisor module used for storing system<br>images, configuration files, and other<br>miscellaneous files          |
| volatile          |                                                                       | Volatile random-access memory (VRAM)<br>located on a supervisor module used for<br>temporary or pending changes                                             |
| nvram             |                                                                       | Nonvolatile random-access memory<br>(NVRAM) located on a supervisor module<br>used for storing the startup-config file                                      |
| log               |                                                                       | Memory on the active supervisor that<br>stores logging file statistics                                                                                      |
| system            |                                                                       | Memory on a supervisor module used for<br>storing the running-config file                                                                                   |
| modflash          | $slot-slot$                                                           | CompactFlash located on a Storage<br>Services Module (SSM) used for storing<br>the SSI boot image                                                           |

*Table 2-4 File System Syntax Components*

1. Cisco MDS 9506 and Cisco MDS 9509 switches

2. Cisco MDS 9513 Directors

## <span id="page-26-1"></span>**Setting the Current Directory**

The **cd** command changes the current directory level to a specified directory level. CLI defaults to the volatile: file system. This command expects a directory name input.

Any file saved in the volatile: file system is erased when the switch reboots.

The syntax for this command is **cd** *directory name* 

This example changes the current directory to the root directory on the bootflash: file system.

switch# **cd bootflash:** 

This example changes the current directory to the mydir directory that resides in the slot0: file system.

switch# **cd slot0:mydir** 

This example changes the current directory to the mystorage directory that resides in the current directory.

switch# **cd mystorage**

If the current directory is slot0:mydir, this command changes the current directory to slot0:mydir/mystorage.

### <span id="page-27-0"></span>**Displaying the Current Directory**

The **pwd** command displays the current directory location. This example changes the directory and displays the current directory.

```
switch# cd bootflash:
switch# pwd
bootflash:
```
**Note** If you issue this command from the active supervisor module in a Cisco MDS 9500 Series (for example, module-5), then you cannot change the current working directory to the bootflash: of module-6. See the "Supervisor Modules" section on page 12-2.

### <span id="page-27-1"></span>**Displaying File Checksums**

The **show file** *file* **md5sum** command provides the MD5 checksum of the file. MD5 is an electronic fingerprint for the file. MD5 is the latest implementation of the Internet standards described in RFC 1321 and is useful for data security as well as integrity.

The **show file** *file* **cksum** command provides the checksum of the file. The checksum values compute a cyclic redundancy check (CRC) for each named file. Use this command to verify that the files are not corrupted—compare the checksum output for the received file against the checksum output for the original file.

This example provides the output of the **show file** command when a file is specified.

```
switch# show file bootflash://sup-1/ultimate_file.tar cksum
2569913991
```

```
switch# show file bootflash://sup-1/ultimate_file.tar md5sum
52479aae2dce1fd849b6f4916d750392
```
### <span id="page-28-0"></span>**Listing the Files in a Directory**

The **dir** command displays the contents of the current directory or the specified directory. The syntax for this command is **dir** *directory* or **dir** *filename*.

This example shows how to list the files on the default volatile: file system.

```
switch# dir 
            Usage for volatile: filesystem
                            0 bytes total used
                     20971520 bytes free
                     20971520 bytes available
```
### <span id="page-28-1"></span>**Creating a Directory**

The **mkdir** command creates a directory at the current directory level or at a specified directory level.

The syntax for this command is **mkdir** *directory name.* 

This example creates a directory called test in the slot0 directory.

switch# **mkdir slot0:test**

This example creates a directory called test at the current directory level.

switch# **mkdir test**

```
If the current directory is slot0:mydir, this command creates a directory called 
slot0:mydir/test.
```
### <span id="page-28-2"></span>**Deleting an Existing Directory**

The **rmdir** command deletes an existing directory at the current directory level or at a specified directory level. The directory must be empty to be deleted.

The syntax for this command is **rmdir** *directory name.* 

This example deletes the directory called test in the slot0 directory.

```
switch# rmdir slot0:test
This is a directory. Do you want to continue (y/n)? [y] y
```
The **delete** command is also capable of deleting empty and non-empty directories. When you issue this command a warning is displayed to confirm your intention to delete the directory.

This example deletes the directory called test at the current directory level.

```
switch# rmdir test
This is a directory. Do you want to continue (y/n)? [y] y
```

```
If the current directory is slot0:mydir, this command deletes the slot0:mydir/test 
directory.
```
## <span id="page-28-3"></span>**Moving Files**

 $\mathbf I$ 

The **move** command removes a file from the source directory and places it in the destination directory.

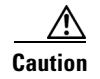

**Caution** If a file with the same name already exists in the destination directory, that file is overwritten by the moved file.

This example moves the file called samplefile from the root directory of the slot0: file system to the mystorage directory.

```
switch# move slot0:samplefile slot0:mystorage/samplefile
```
This example moves a file from the current directory level.

```
switch# move samplefile mystorage/samplefile
```
If the current directory is slot0:mydir, this command moves slot0:mydir/samplefile to slot0:mydir/mystorage/samplefile.

### <span id="page-29-0"></span>**Copying Files**

The **copy** command copies a file between file systems within a switch.

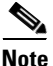

**Note** Use the **dir** command to ensure that enough space is available in the target file system. If enough space is not available, use the **delete** command to remove unneeded files.

The syntax for the **copy** command follows and is explained in [Table 2-5.](#page-29-1)

switch# **copy** *scheme***:**[**//***module***/**]*filename scheme***:**[**//***module***/**]*filename*

| <b>Scheme</b> | <b>Module</b>                                                                                                    | <b>File Name</b>                  |
|---------------|----------------------------------------------------------------------------------------------------|-----------------------------------|
| bootflash     | sup-active<br>sup-standby<br>sup-1, module- $5^1$ , or module- $7^2$<br>sup-2, module- $6^1$ , or module- $8^2$<br>sup-local<br>sup-remote | User-specified                    |
| slot0         |                                                                                                    | User-specified                    |
| volatile      |                                                                                                    | User-specified                    |
| nvram         |                                                                                                    | startup-config or snapshot-config |
| system        |                                                                                                    | running-config                    |

<span id="page-29-1"></span>*Table 2-5 copy Command Syntax*

1. Cisco MDS 9506 and Cisco MDS 9509 switches

2. Cisco MDS 9513 Directors

This example copies the file called samplefile from the root directory of the slot0: file system to the mystorage directory.

switch# **copy slot0:samplefile slot0:mystorage/samplefile**

This example copies a file from the current directory level.

```
switch# copy samplefile mystorage/samplefile
```
If the current directory is slot0:mydir, this command copies slot0:mydir/samplefile to slot0:mydir/mystorage/samplefile.

This example shows how to copy a file from the active supervisor module's (sup-1 in slot 5 on the Cisco MDS 9506 and Cisco MDS 9509 switches or slot 7 on the Cisco MDS 9513 switch) bootflash to the standby supervisor module's (sup-2 in slot 6 on the Cisco MDS 9506 and Cisco MDS 9509 switches or slot 7 on the Cisco MDS 9513 switch) bootflash.

switch# **copy bootflash:system\_image bootflash://sup-2/system\_image**

This example shows how to overwrite the contents of an existing configuration in NVRAM.

switch# **copy nvram:snapshot-config nvram:startup-config** Warning: this command is going to overwrite your current startup-config. Do you wish to continue? {y/n} [y] **y**

You can also use the **copy** command to upload and download files from the slot0: or bootflash: file system to or from a FTP, TFTP, SFTP, or SCP server (see the "Copying Configuration Files" section on page 9-5).

### <span id="page-30-0"></span>**Deleting Files**

The **delete** command deletes a specified file or the specified directory and all its contents (see the "Deleting Configuration Files" section on page 9-8).

This example shows how to delete a file from the current working directory.

switch# **delete dns\_config.cfg**

This example shows how to delete a file from an external CompactFlash (slot0).

switch# **delete slot0:dns\_config.cfg**

This example deletes the entire my-dir directory and all its contents.

switch# **delete bootflash:my-dir** 

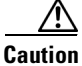

**Caution** If you specify a directory, the **delete** command deletes the entire directory and all its contents.

## <span id="page-30-1"></span>**Displaying File Contents**

The **show file** command displays the contents of a specified file in the file system.

The syntax for this command is **show file** *filename*.

This example displays the contents of the test file that resides in the slot0 directory.

```
switch# show file slot0:test
config t
Int fc1/1
no shut
end
show int fc1/1
```
This example displays the contents of a file residing in the current directory.

```
switch# show file myfile
```
## <span id="page-31-0"></span>**Saving Command Output to a File**

You can force all screen output to go to a file by appending  $\gt$  *filename* to any command. For example, enter **show interface > samplefile** at the EXEC mode switch prompt to save the interface configuration to *samplefile*—a file created at the same directory level. At the EXEC mode switch prompt, issue a **dir**  command to view all files in this directory, including the recently saved *samplefile*. See Chapter 5, "Initial Configuration," for information on saving and copying configuration files, and Chapter 8, "Software Images," for information on saving and copying software images.

**Note** Redirection is allowed only if the current directory is on the volatile: (default) or slot0: file systems. Redirection is not allowed if the current directory is on the bootflash: file system. The current directory can be viewed using the **pwd** command and changed using the **cd** command.

### <span id="page-31-1"></span>**Compressing and Uncompressing Files**

The **gzip** command compresses (zips) the specified file using LZ77 coding.

This example directs the output of the **show tech-support** command to a file (Samplefile) and then zips the file and displays the difference in the space used up in the volatile: directory.

```
switch# show tech-support > Samplefile
Building Configuration ...
switch# dir
     1525859 Jul 04 00:51:03 2003 Samplefile
Usage for volatile://
    1527808 bytes used
    19443712 bytes free
   20971520 bytes total
switch# gzip volatile:Samplefile
switch# dir
     266069 Jul 04 00:51:03 2003 Samplefile.gz
Usage for volatile://
     266240 bytes used
    20705280 bytes free
    20971520 bytes total
```
The **gunzip** command uncompresses (unzips) LZ77 coded files.

This example unzips the file that was compressed in the previous example.

```
switch# gunzip samplefile
switch# dir
    1525859 Jul 04 00:51:03 2003 Samplefile
Usage for volatile://
    1527808 bytes used
   19443712 bytes free
   20971520 bytes total
```
### <span id="page-31-2"></span>**Displaying the Last Lines in a File**

The **tail** command displays the last lines (tail end) of a specified file. The syntax for this command is **tail** *filename* [*number-of-lines*]. switch# **tail mylog 10**

You see the last 10 lines of the mylog file.

# <span id="page-32-0"></span>**Command Scripts**

This section includes the following sections:

- **•** [Executing Commands Specified in a Script, page 2-33](#page-32-1)
- **•** [Using CLI Variables in Scripts, page 2-34](#page-33-0)
- **•** [Setting the Delay Time, page 2-34](#page-33-1)

## <span id="page-32-1"></span>**Executing Commands Specified in a Script**

The **run-script** command executes the commands specified in a file. To use this command, be sure to create the file and specify commands in the required order.

 $\mathscr{P}$ 

**Note** You cannot create the script files at the switch prompt. You can create the script file on an external machine and copy it the bootflash: directory. This section assumes that the script file resides in the bootflash: directory.

The syntax for this command is **run-script** *filename*.

This example displays the CLI commands specified in the testfile that resides in the slot0 directory.

switch# **show file slot0:testfile** conf t interface fc 1/1 no shutdown end sh interface fc1/1

This file output is in response to the **run-script** command executing the contents in the testfile file:

```
switch# run-script slot0:testfile
'conf t'
Enter configuration commands, one per line. End with CNTL/Z.
'interface fc1/1'
'no shutdown'
'end'
'sh interface fc1/1'
fc1/1 is down (Fcot not present)
    Hardware is Fibre Channel
    Port WWN is 20:01:00:05:30:00:48:9e
    Admin port mode is auto, trunk mode is on
    vsan is 1
    Beacon is turned off
    Counter Values (current):
       0 frames input, 0 bytes, 0 discards
       0 runts, 0 jabber, 0 too long, 0 too short
       0 input errors, 0 CRC, 0 invalid transmission words
       0 address id, 0 delimiter
       0 EOF abort, 0 fragmented, 0 unknown class
       0 frames output, 0 bytes, 0 discards
       Received 0 OLS, 0 LRR, 0 NOS, 0 loop inits
       Transmitted 0 OLS, 0 LRR, 0 NOS, 0 loop inits
    Counter Values (5 minute averages):
...
```
**OL-16921-01, Cisco MDS SAN-OS Release 3.x**

### <span id="page-33-0"></span>**Using CLI Variables in Scripts**

You can use CLI variables defined by the **cli var** command (see the ["Using CLI Variables" section on](#page-20-0)  [page 2-21](#page-20-0)) or passed as arguments in the **run-script** command.

The following example shows how to use CLI session variables in a script file used by the **run-script**  command.

```
switch# cli var name testinterface fc 1/1
switch# show file bootflash:test1.vsh
show interface $(testvar)
switch# run-script bootflash:test1.vsh
`show interface $(testvar)`
fc1/1 is down (SFP not present)
Hardware is Fibre Channel
Port WWN is 20:01:00:05:30:00:8e:1e
Admin port mode is auto, trunk mode is on
Port vsan is 1
Receive data field Size is 2112
Beacon is turned off
5 minutes input rate 0 bits/sec, 0 bytes/sec, 0 frames/sec
5 minutes output rate 0 bits/sec, 0 bytes/sec, 0 frames/sec
1 frames input, 128 bytes
0 discards, 0 errors
0 CRC, 0 unknown class
0 too long, 0 too short
1 frames output, 128 bytes
0 discards, 0 errors
0 input OLS, 0 LRR, 0 NOS, 0 loop inits
0 output OLS, 0 LRR, 0 NOS, 0 loop inits
0 receive B2B credit remaining
0 transmit B2B credit remaining
```
The following example shows how you can pass CLI session variable as arguments to a child **run-script** command process.

```
switch# show file bootflash:test1.vsh
show interface $(var1) $(var2)
switch# run bootflash:test2.vsh var1="fc1/1" var2="brief"
`show interface $(var1) $(var2)`
-------------------------------------------------------------------------------
Interface Vsan Admin Admin Status SFP Oper Oper Port
             Mode Trunk 1999 Mode Speed Channel
                    Mode (Gbps)
-------------------------------------------------------------------------------
fc1/1 1 auto on sfpAbsent -- -- --
```
### <span id="page-33-1"></span>**Setting the Delay Time**

The **sleep** command delays an action by a specified number of seconds.

The syntax for this command is **sleep** *seconds*.

switch# **sleep 30**

You will see the switch prompt return after 30 seconds.

This command is useful within scripts. For example, if you create a command script called test-script.

```
switch# show file slot0:test-script
discover scsi-target remote
sleep 10
show scsi-target disk
switch# run-script slot0:test-script
```
When you execute the slot0:test-script command script, the switch software executes the **discover scsi-target remote** command, and then waits for 10 seconds before executing the **show scsi-target disk**  command.